# <span id="page-0-0"></span>**Firewall Rules**

### **[Armor Knowledge Base](http://100.64.215.25:8080/display/KBSS/Armor+Knowledge+Base)**

#### **Topics Discussed**

[Review Supported Services and Sub-Protocols](#page-1-0)

To fully use this screen, you must have the following permissions assigned to your account:

- Read Firewall
- Read Virtual Data Centers
- Write Entity Meta Data
- Read Entity Meta Data

You can use the Firewall screen to configure which web traffic can (or cannot) access your virtual machine or server.

Each entry in the table represents a single rule that allows or blocks web traffic from accessing your virtual machine or server. Within a single rule, you can configure several IP addresses or just a single IP address.

You can combine related IP addresses into an IP Group. For example, if you want to block traffic from three separate IP addresses, you do not have to create three separate firewall rules. Instead, you can combine the three separate IP addresses into a single, configurable **IP Group**. Then, when you create a firewall rule, you can pick the newly created **IP Group** as your **Source**. You can use the same practice for **Destination** IP addresses. For more information, see [Create an IP group.](http://100.64.215.25:8080/display/KBSS/IP+Groups#IPGroups-CreateanIPgroup)

Similar to an **IP Group**, you can create a **Service Group** to combine similar port requirements.

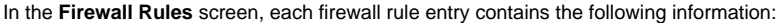

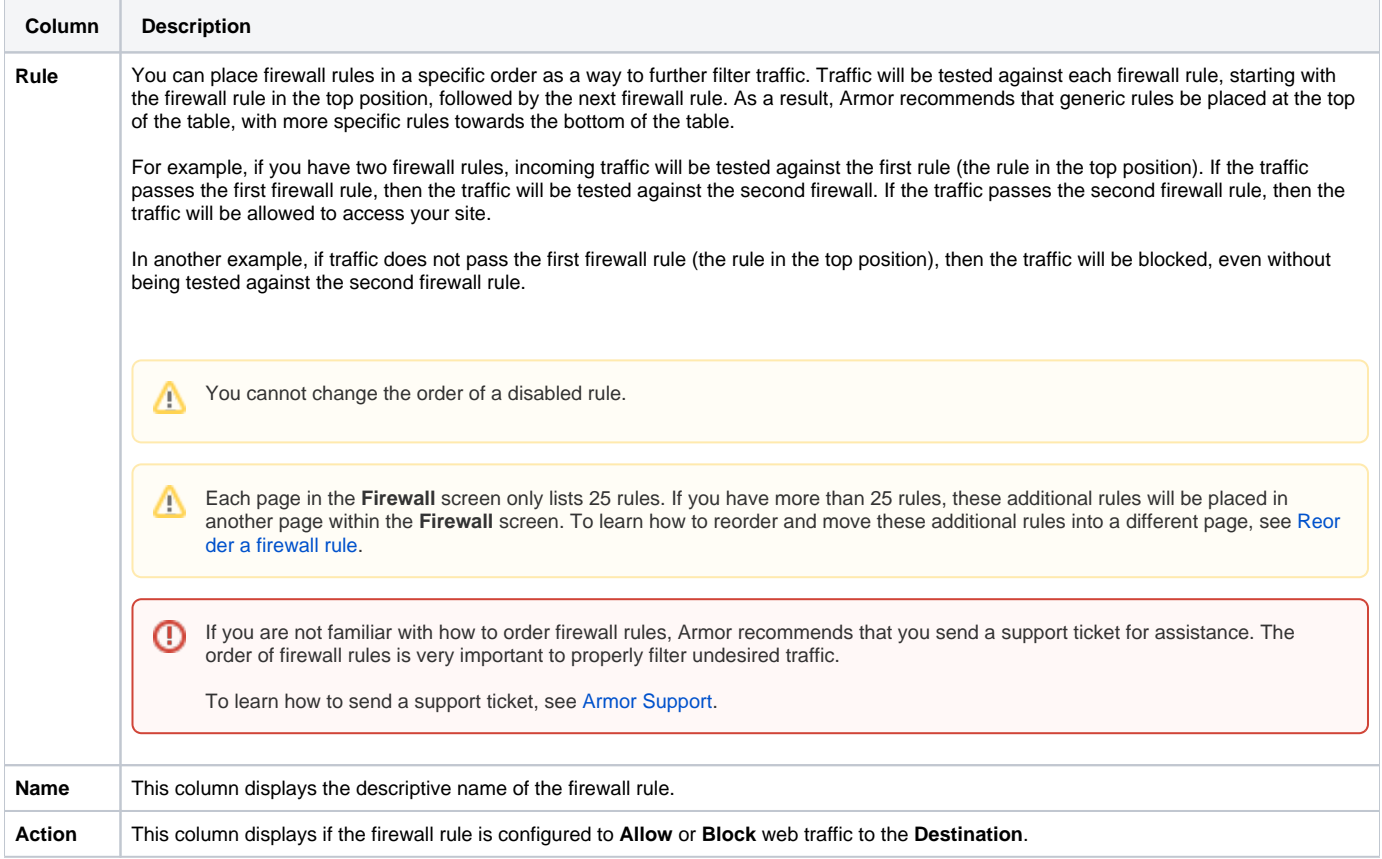

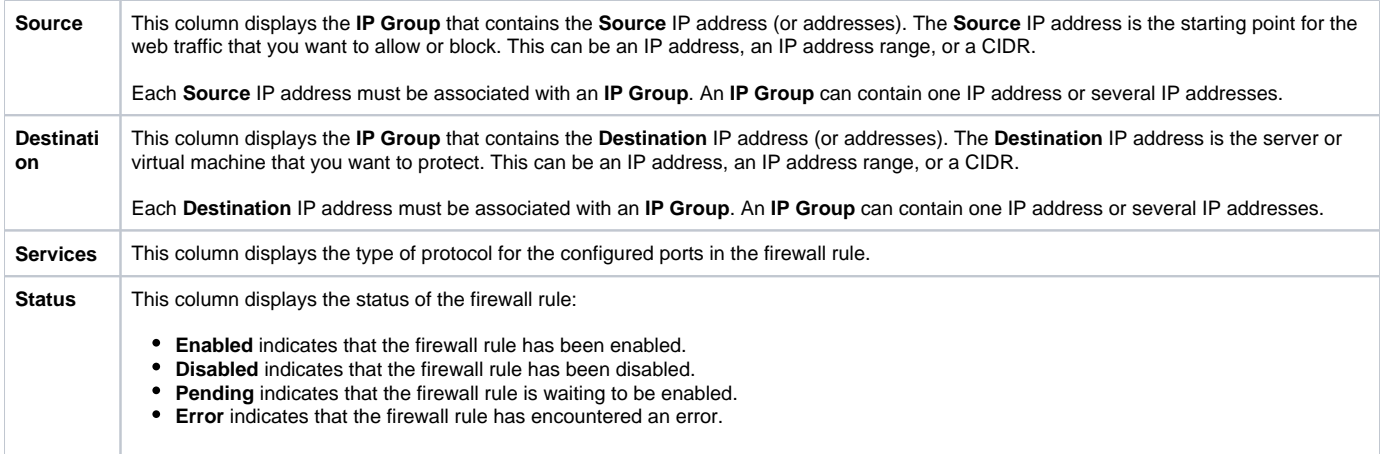

# <span id="page-1-0"></span>**Review Supported Services and Sub-Protocols**

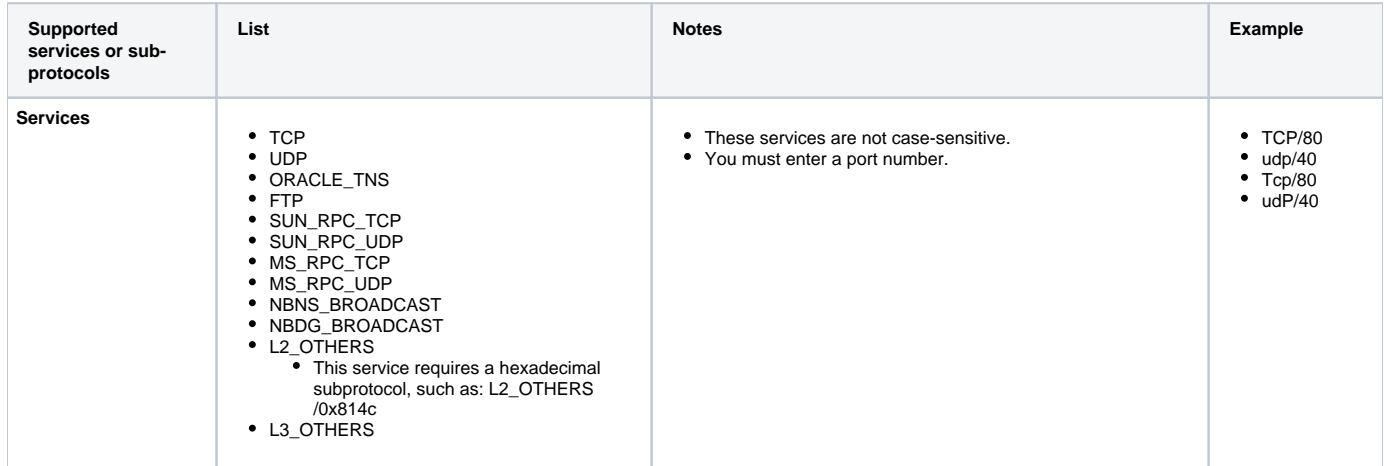

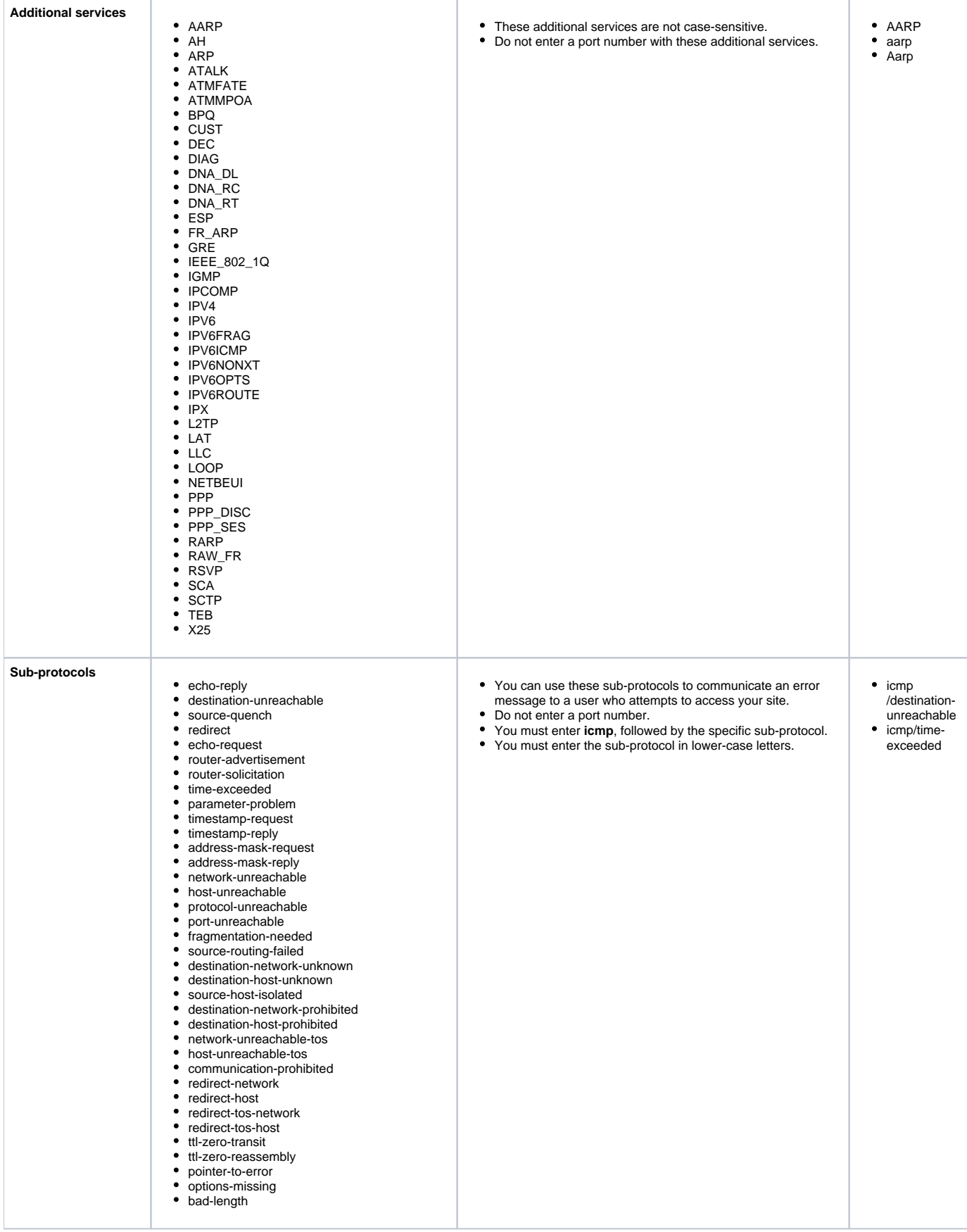

### **Troubleshooting**

For rules or groups in an **Error** state, you can click **Retry** to troubleshoot the issue. You can only click **Retry** once. If this action does not resolve the issue, then you must contact Support.

### **Related Documentation**

- [Firewall Rules](#page-0-0)
- [IP Address](http://100.64.215.25:8080/display/KBSS/IP+Address)
- [Virtual Machines](http://100.64.215.25:8080/display/KBSS/Virtual+Machines)
- [Workloads](http://100.64.215.25:8080/display/KBSS/Workloads)

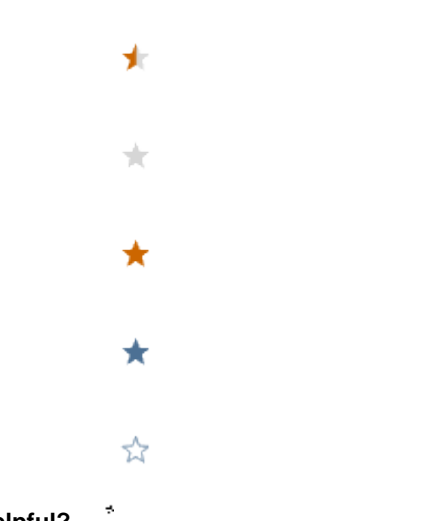

## **Was this helpful?**

Your Rating: ☆☆☆☆☆☆ Results: ★★★★★ 18 rates